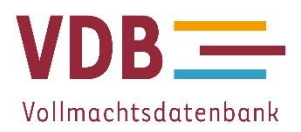

## **I. Sie interessieren sich für die VDB?**

#### **Was ist die VDB?**

Die Vollmachtsdatenbank ist eine Online-Anwendung für die elektronische Erfassung und Übermittlung von Vollmachtsdaten zur Vertretung in Steuersachen. Um Sie als Steuerberater in den Prozess zu integrieren, eröffnet Ihnen Ihre Steuerberaterkammer seit Januar 2014 die Möglichkeit, die Vollmachtsdatenbank (VDB) zu nutzen. Ab dem 1. Juli 2020 wird die Vollmachtsdatenbank zentral durch die Bundessteuerberaterkammer betrieben. Die Nutzung der Vollmachtsdatenbank ist freiwillig.

Grundlage ist ein amtliches Vollmachtsformular, welches die Finanzverwaltung herausgegeben hat. Mit dieser Vollmacht kann der Mandant auch die Einwilligung zum Abruf seiner bei der Finanzverwaltung gespeicherten Steuerdaten erteilen.

Ziel der Vollmachtsdatenbank ist, die Vollmachtsdaten der Mandanten der teilnehmenden Berufsträger elektronisch an die Finanzverwaltung zu übermitteln, um so die Berechtigung für den elektronischen Zugriff auf die dort hinterlegten Steuerdaten der Mandanten zu erlangen. Dabei handelt es sich um die Daten der sogenannten vorausgefüllten Steuererklärung sowie um die Steuerkontodaten (soweit hierzu bevollmächtigt wurde). Sie können die Daten mit Ihrer Bearbeitungssoftware abrufen, einsehen, überprüfen und in die Einkommensteuererklärung einfließen lassen. Außerdem können Sie im Rahmen der Vollmachtsdatenbank Vertretungsvollmachten anzeigen und Bekanntgabevollmachten übermitteln. Durch die Nutzung der Vollmachtsdatenbank können Sie als Steuerberater somit Ihren Mandanten kompetente und komfortable Dienstleistungen medienbruchfrei anbieten.

## **Welche Vorteile bietet die VDB?**

- Als bevollmächtigter Steuerberater legitimieren Sie sich für den Zugriff auf die bei der Finanzverwaltung gespeicherten Daten Ihrer Mandanten.
- Sie kennen bereits während der Bearbeitung der Steuererklärung die bei der Finanzverwaltung gespeicherten Daten. Sie können diese Daten prüfen und bei Abweichungen Ihren Mandanten informieren, um gegebenenfalls gemeinsam mit ihm eine Bereinigung dieser Daten bei der bereitstellenden Institution zu veranlassen.
- Sie haben die Möglichkeit, die bei der Finanzverwaltung gespeicherten Daten durch Ihre Bearbeitungssoftware (soweit diese es ermöglicht) zu übernehmen. So vermeiden Sie Erfassungsfehler. Folgende Daten können beispielsweise abgerufen werden:
	- die vom Arbeitgeber bescheinigten Lohnsteuerdaten
	- Bescheinigungen über den Bezug von Rentenleistungen
	- Beiträge zu Kranken- und Pflegeversicherungen
	- Vorsorgeaufwendungen
	- Steuerkontodaten (falls die erteilte Vollmacht das Recht beinhaltet)

 Sie können Vertretungsvollmachten anzeigen und Bekanntgabevollmachten übermitteln. Sofern Sie der Steuerberaterkammer stets Ihre aktuelle Praxisadresse mitteilen, ist durch den werktäglichen Abgleich der Vollmachtsdatenbank mit den Daten des Berufsregisters der Steuerberaterkammer gewährleistet, dass die Bescheide der Finanzverwaltung an die richtige Adresse übermittelt werden.

# **II. Sie möchten die VDB nutzen?**

## **Vollmacht von Mandanten erteilen lassen**

Lassen Sie sich von Ihren Mandanten die standardisierte Vollmacht erteilen. Die Finanzverwaltung hat dazu ein Vollmachtsformular herausgegeben. Dieses finden Sie unter

[https://www.bstbk.de/downloads/bstbk/vollmachtsdatenbank/Vollmacht\\_zur\\_Vertretung\\_in\\_Steue](https://www.bstbk.de/downloads/bstbk/vollmachtsdatenbank/Vollmacht_zur_Vertretung_in_Steuersachen_und_Beiblatt_08-07-2019.pdf) [rsachen\\_und\\_Beiblatt\\_08-07-2019.pdf](https://www.bstbk.de/downloads/bstbk/vollmachtsdatenbank/Vollmacht_zur_Vertretung_in_Steuersachen_und_Beiblatt_08-07-2019.pdf). Bitte beachten Sie, dass das Formular grundsätzlich eine umfassende Bevollmächtigung vorsieht. Es bietet aber die Möglichkeit, die Bevollmächtigung einzuschränken. Um die Vorzüge der Vollmachtsdatenbank in der vorausgefüllten Steuererklärung zu nutzen, ist das Vollmachtsformular des Bundesfinanzministeriums zu verwenden.

Füllen Sie das Vollmachtsformular aus und lassen Sie es sich von Ihrem Mandanten unterschreiben (elektronische oder eigenhändige Unterschrift). Eine einfache elektronische Signatur i.S. von Art. 3 Nr. 10 EIDAS VO - beispielsweise die Unterschrift auf einem Signaturpad - ist ausreichend.

Das Vollmachtsformular ist zur Nutzung im Rahmen der elektronischen Kommunikation von der Finanzverwaltung in Abstimmung mit dem Berufsstand entwickelt worden. Die Verwendung des Vollmachtsformulars ist Voraussetzung für die elektronische Übermittlung von Vollmachtsdaten an die Finanzverwaltung. Sofern Steuerberater Vollmachtsdaten nicht elektronisch an die Finanzverwaltung übermitteln wollen, ist die Verwendung des Formulars freigestellt, d. h. es können auch andere Formen gewählt werden. Das Formular ist vollständig in der VDB abgebildet und kann entsprechend ausgefüllt werden. Unabhängig von der elektronischen Übermittlung von Vollmachtsdaten bleibt es bei der auch bislang bestehenden Vollmachtsvermutung, d. h. bei Angehörigen der steuerberatenden Berufe, die für den Steuerpflichtigen handeln, wird eine ordnungsgemäße Bevollmächtigung vermutet (§ 80 Abs.2 AO). Eine Übermittlung der Vollmacht per Post ist nicht notwendig.

Die Finanzverwaltung wird die Vollmachtsdaten, die sie über die VDB erhält, stichprobenartig kontrollieren und ggf. die Vorlage der Vollmachten verlangen. Die Finanzverwaltung hat ggü. der BStBK geäußert, dass nach Auffassung der Finanzverwaltung (Bund und Länder) auch ein "Scan" des unterschriebenen Originaldokumentes im Verhältnis zur Finanzverwaltung als Nachweis für die Bevollmächtigung im Besteuerungsverfahren ausreiche. Bei elektronisch gespeicherten und mittels Signaturpad "unterschriebenen" Vollmachtsformularen soll der Ausdruck oder die Übermittlung des elektronischen Dokuments als Nachweis ausreichen. Die BStBK hat sich mit Schreiben vom 29. Mai 2020 an das BMF gewandt und eine Anpassung des AEAO zu § 80 und § 80a AO gefordert.

## **Kammermitgliedsausweis beantragen**

Für die Registrierung benötigen Sie den [Kammermitgliedsausweis](https://www.stbk-hessen.de/service/mitgliedsausweis/) Ihrer Steuerberaterkammer mit Smartcard-Funktion und ein geeignetes [SmartCard-](https://www.datev.de/web/de/service/antworten-finden/signatur-und-verschluesselung/nutzung-der-smartcard-funktion/?stat_Mparam=int_url_datev_kammermitgliedsausweis)[Lesegerät.](https://www.datev.de/web/de/service/antworten-finden/signatur-und-verschluesselung/nutzung-der-smartcard-funktion/?stat_Mparam=int_url_datev_kammermitgliedsausweis)

Hier geht es zu Ihren Ansprechpartnern bei uns in der Steuerberaterkammer *(Verlinkung)*

Statt des Kammermitgliedsausweises können auch Smartcards für Berufsträger genutzt werden. Voraussetzung: Ihre Steuerberaterkammer trägt diese im Berufsregister ein.

## **Informationen zu den Kartenlesegeräten**

Hier erhalten Sie Informationen darüber, welche SmartCard-Lesegeräte für die Nutzung der VDB geeignet sind.

Folgende Lesegeräte sind mit dem "Kammermitgliedsausweis" und mit dem für die Vollmachtsdatenbank notwendigen "Sicherheitspaket compact" kompatibel:

SCM Microsystems SPR 532 (USB);

SCM Microsystems SPR 332 (USB);

DATEV mIDentity compact (USB);

DATEV mIDentity classic (USB);

DATEV mIDentity comfort (USB);

SCM microsystems SCR 3310 (USB);

SCM microsystems SCR 335 (USB);

Außerdem hat die Firma Identive unter dem Namen SCR3310 v2 ein SmartCard-Lesegerät auf den Markt gebracht. Dieses Gerät sieht von außen so aus, wie der ehemals von der DATEV eG vertriebene SCM SCR3310. In dem Lesegerät SCR3310 v2 von Identive funktioniert die DATEV SmartCard allerdings nicht.

Treiber für diese Lesegeräte finden Sie unter [www.datev.de/sc-treiber](http://www.datev.de/sc-treiber) oder auf der DATEV-Programm-DVD: DVD-LW:\SC\_LESER\leserins.exe

Andere SmartCard-Lesegeräte:

Andere SmartCard-Leser werden von dem technischen Dienstleister der BStBK nicht unterstützt, können aber grundlegend funktionieren. Installieren Sie den aktuellen Treiber und aktualisieren Sie ggf. die Firmware des Lesers. Wird die SmartCard nicht erkannt, oder treten bei der Nutzung Fehler auf, wechseln Sie auf einen der unterstützten Leser. Hierbei können wir Ihnen aber leider keine Hilfestellung anbieten oder Fragen beantworten.

## **Schnittstellen für Kanzleisoftware**

1. Import von Vollmachtgeberstammdaten in die VDB aus vorhandener Kanzleisoftware

Die Vollmachtsdatenbank ermöglicht über die offene, abwärtskompatible Importschnittstelle den Import von Vollmachtgeberstammdaten (auch Mandantenstammdaten genannt) in die Vollmachtsdatenbank aus vorhandener Kanzleisoftware per Datei. Die Beschreibung der Schnittstelle inkl. des erforderlichen Dateiaufbaus finden Sie im PDF "Schnittstellenbeschreibung zur Importschnittstelle der Vollmachtsdatenbank V. 2.0"

Sie können zum Import der Vollmachtgeberstammdaten eine Excel-Vorlage verwenden: Importvorlage für Vollmachtgeberstammdaten (EXCEL-Tabelle unter <https://www.bstbk.de/de/themen/vollmachtsdatenbank/sie-moechten-die-vdb-nutzen>)

2. Abruf der Vorausgefüllten Steuererklärungsdaten bei der Finanzverwaltung über die eingesetzte Einkommensteuersoftware

Der Abruf der vorausgefüllten Steuererklärungsdaten erfolgt durch das eingesetzte Einkommensteuerprogramm. Für die Nutzung der VDB sind derzeit nur SmartCards für Berufsträger von der Finanzverwaltung zugelassen. Die beim Abruf verwendete SmartCard-ID wird mit dem Abrufwunsch zusammen an die Finanzverwaltung übermittelt. Die Finanzverwaltung prüft aus Sicherheitsgründen bei jedem Abruf von Steuerdaten, ob für die übermittelte SmartCard-ID das entsprechende Abruf-Recht über die Vollmachtsdatenbank vorliegt, sowie die Gültigkeit des Zertifikats (über die Verzeichnisdienstanfrage). Stimmen diese beiden Daten überein, übermittelt die Finanzverwaltung die VaSt-Daten.

Um die SmartCard-ID zusammen mit dem Abrufwunsch an die Finanzverwaltung zu übermitteln ist die Einbindung der SmartCard in das eingesetzte Einkommensteuerprogramm erforderlich.

## **Information für Softwarehersteller**

Beim Zugriff auf die SmartCard können Standardschnittstellen von Microsoft wie die Cryptography API, der Microsoft CryptoService Provider (CSP) und die PKCS#11 verwendet werden.

Die Cryptographic Service Provider (CSP) sind Komponenten (Software- /Programmbibliotheken) der Windows-Betriebssysteme von Microsoft. Jeder CSP implementiert Funktionen der Microsoft Cryptographic API (MS-CryptoAPI). Diese API bietet Programmen kryptografische Funktionen zum Verschlüsseln und Entschlüsseln (engl. encrypt und decrypt) von Daten sowie für starke Authentifizierung mit digitalen Zertifikaten und sichere Generierung von (Pseudo-) Zufallszahlen an. Einsatzbeispiele bilden das Ver- und Entschlüsseln von E-Mails oder die Anmeldung an Systemen mit **Smartcards** 

Die PKCS#11 (Cryptographic token Interface) ist eine API, die eine generische Schnittstelle zu kryptografischen Token (z.B. SmartCards) spezifiziert.

Eine allgemeine Beschreibung zur Verwendung der CryptoAPI finden Sie hier:

<http://msdn.microsoft.com/en-us/library/Aa266944>

Eine Beschreibung zur Crypto Api und zum Einsatz des Chryptographic Service Providers (CSP) finden Sie bei Microsoft hier:

https://docs.microsoft.com/en-us/windows/win32/seccrypto/microsoft-cryptographicservice-providers

Eine Beschreibung zur PKCS#11 finden Sie hier:

http://docs.oasis-open.org/pkcs11/pkcs11-base/v2.40/os/pkcs11-base-v2.40-os.html

# **Als Karteninhaber identifizieren**

Als Inhaber eines Kammermitgliedsausweises müssen Sie sich mittels eines Formulars bei dem technischen Dienstleister der Steuerberaterkammern identifizieren lassen. Das Identifizierungsformular wird mit der jeweiligen Karte mitgeliefert. Der Vorgang ist erforderlich, da die Finanzverwaltung aus Sicherheitsgründen bei jedem Abruf von Steuerdaten die Signatur der verwendeten Karte überprüft. Wenn diese nicht identifiziert ist, erhalten Sie keinen Zugriff auf die bei der Finanzverwaltung gespeicherten Daten.

Hinweis: Auch jeder Mitarbeiter, dem Sie eine Untervollmacht erteilen möchten, muss sich als Inhaber eines Kammermitgliedsausweises und einer eigenen SmartCard identifizieren.

## **Für die VDB registrieren**

Bei der Registrierung für die Vollmachtsdatenbank muss sichergestellt sein, dass Sie als Anwender auch das erforderliche Berufsträgerattribut besitzen. Diese Voraussetzung erfüllen Sie, wenn Sie einen gültigen Kammermitgliedsausweis besitzen. Zum Start des Registrierungsprozesses, über den Sie auch den Nutzungsvertrag zur Vollmachtsdatenbank mit der Bundessteuerberaterkammer abschließen benötigen Sie daher Ihren Kammermitgliedsausweis, ein entsprechendes Lesegerät samt zugehöriger Sicherheitssoftware. Statt des Kammermitgliedsausweises können auch Smartcards für Berufsträger genutzt werden. Voraussetzung: Ihre Steuerberaterkammer trägt diese im Berufsregister ein.

## **Pflege der VDB durch Mitarbeiter**

Sofern der Mandant Sie zur Erteilung von Untervollmachten bevollmächtigt (Kreuz in Zeile 14 des amtlichen Vollmachtsformulars muss gesetzt sein) können Sie Mitarbeitern die Pflege der Vollmachtsdatenbank übertragen bzw. zum Abruf der vorausgefüllten Steuererklärung bevollmächtigen. Hierbei ist dann zu unterscheiden: Ist der Mitarbeiter ebenfalls Steuerberater, benötigt er eine SmartCard, alternativ kann er seinen eigenen Kammermitgliedsausweis oder eine eigene SmartCard für Berufsträger verwenden. Der Kammermitgliedsausweis muss bekannt gemacht und somit Ihrer VDB-Teilnehmernummer (erhalten Sie im Rahmen des Registrierungsprozesses) zugeordnet werden.

Nähere Informationen und das entsprechende Formular finden Sie in der Info Datenbank zur VDB. Ist der Mitarbeiter kein Steuerberater, benötigt er eine SmartCard, die über die Vollmachtsdatenbank (über Kanzlei verwalten| Berechtigungen verwalten) bestellt werden kann.

# **Vollmachten in die VDB einpflegen**

Sie können die von Ihren Mandanten eingeholten Vollmachten in die Vollmachtsdatenbank (nach abgeschlossener Registrierung) elektronisch einpflegen und an die Finanzverwaltung übermitteln. Erst dann erlaubt Ihnen die Finanzverwaltung als berechtigtem Steuerberater den Zugriff auf die Daten Ihrer Mandanten. Bitte beachten Sie, dass aufgrund gesetzlicher Übermittlungsfristen viele Daten erst ab dem 28. Februar des Folgejahres zur Verfügung stehen. Da die Finanzverwaltung jederzeit die Vorlage der Vollmacht verlangen kann, ist es wichtig, die Originalvollmachten Ihrer Mandanten sorgfältig aufzubewahren.

Zur Erfassungserleichterung kann der Nutzer seine Vollmachtgeber-Stammdaten importieren, sofern die von ihm genutzte Kanzleisoftware dieses unterstützt. Hierfür bietet die Vollmachtsdatenbank eine definierte offene Importschnittstelle, die eine effiziente Bestückung aus Datenbeständen der Kanzleiverwaltungssoftware ermöglicht.

## **Mögliche Fehlermeldung beim Start der VDB**

Beim Start der Vollmachtsdatenbank (VDB) kann es in seltenen Fällen zu folgender Meldung kommen: "Die Aktion konnte aufgrund eines unbekannten Fehlers nicht durchgeführt werden." Falls Sie die Meldung erhalten, dann bestätigen Sie diese und löschen danach den Browserverlauf indem Sie STRG und F5 drücken. Sie können danach wieder in der Vollmachtsdatenbank arbeiten.

Bei 64-Bit-Betriebssystemen kann die Vollmachtsdatenbank nur mit dem Internet Explorer 32-Bit, Google Chrome und Microsoft Edge (ab Version 79) genutzt werden. Der Internet Explorer 64-Bit wird nicht unterstützt.